#### **Adding Content/Web Pages to your Club/Region Microsite**

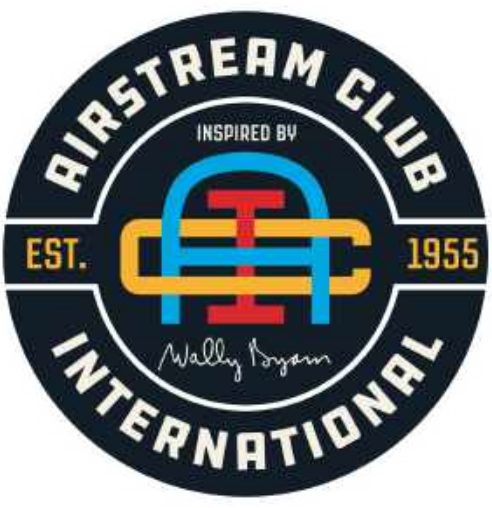

#### **Version: April 18, 2020**

Lawrence Northway

Region 2 WebMaster

Send comments/updates to: northway@iCloud.com

#### **Commentary**

The new Airstream Club International web page system was designed to give a uniform environment for Club members and the general public. The system was built using Drupal 8, a system for developing digital experiences. Webmasters in Clubs and Regions will *not* need to be concerned with "how to use Drupal 8", but need to focus on the unique content for their associated areas. The new design was built to relieve the complexity of building a web site and to allow more time being spent on the creation of messages, ideas, and information for their associated areas. As volunteer webmasters change, the web pages are easy to pass to a new volunteer. One of the key benefits of the new Airstream Club's web system is the short learning curve to maintain a Club's or Region's web page. A nontechnical person can maintain the content in the web pages.

For Club Members and the general public, there is a consistency between all the separate Club's/Region's web pages with the design and overall feel. The design is appealing and easy to navigate, thus creating an environment where people can spend more time reading the content and learning more about Airstream Club International.

#### Acronyms, Terminology and Design Notes

- ACI The Airstream Club International
- BRN Members "big red numbers" on their Airstream trailer
- ITC International Technology Committee (Formerly the Electronics Communications Committee ECC)
- Microsite A smaller website which is meant to function within the main website. This includes local club home pages, Events, Caravans, etc.
- Microsite Lander New Used to create, a single page for some key event or page for a local club. It's just a different page layout that can be used as one of the child pages to the Unit or Region Microsite. The word "New" will be removed from the tab after all the local club websites are migrated by the ITC.
- Taxonomy Definition: is the process of naming and classifying things such as animals and plants into groups within a larger system, according to their similarities and differences. This will be found in the system in relationship to Officers of the Clubs and Regions.
- The system has been designed such that is very easy to use and that all Club/Region web sites will have the *same* style and feel. Things like going into the HTML source code and trying to change the color of some characters/words will not work. The system removes what you just added. The Corporate overall web design is for consistency. Going outside of what is allowed will just be removed by the system.
- Text layout and page styling is done by the "system template". The actual code for the template is very tough to get out.. It's a modular system for both css and html.
- Microsites, in which you will develop your Club/Region web page is like a "mini-home page" inside the "main site. Each local and region has it's own "microsite" within that since it's like its own little web-site
- Media/Pictures: Size of media files should be under 3 megabytes and approximately 300 x 300 pixels. You will need to adjust the size of the files / images before uploading to the website. There is no image editor within the new website. At this time, all images and PDF files are uploaded to a **single** Media Library. Titling your media files so they can be identified as belonging to your local club would be helpful if you wish to reuse them, T**he ITC recommends using club number in the image name e.g. "Rally Dinner\_0014."** Always use the same naming format each time so your pics will be arranged together.

Terminology: Parent and Child Pages

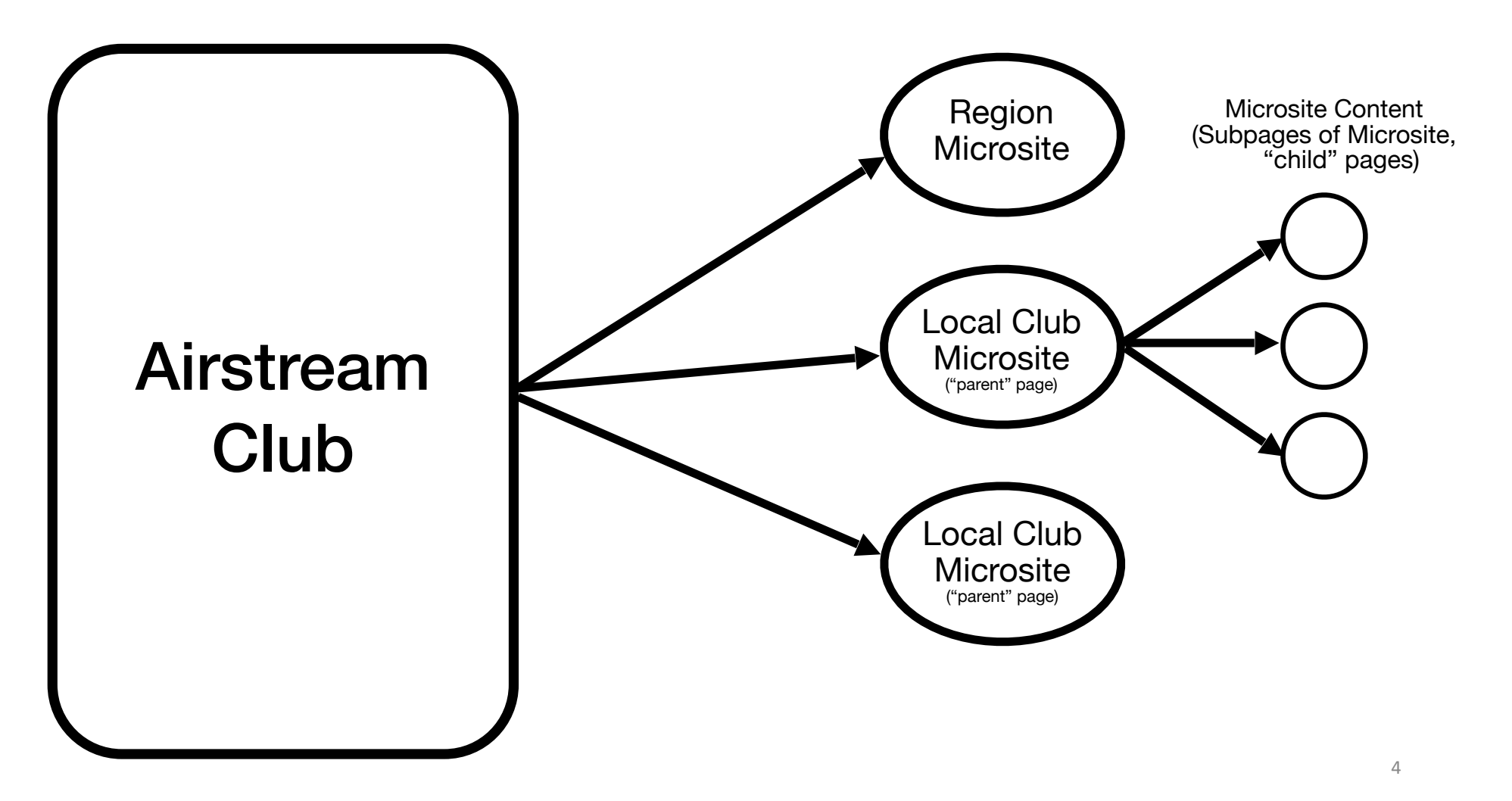

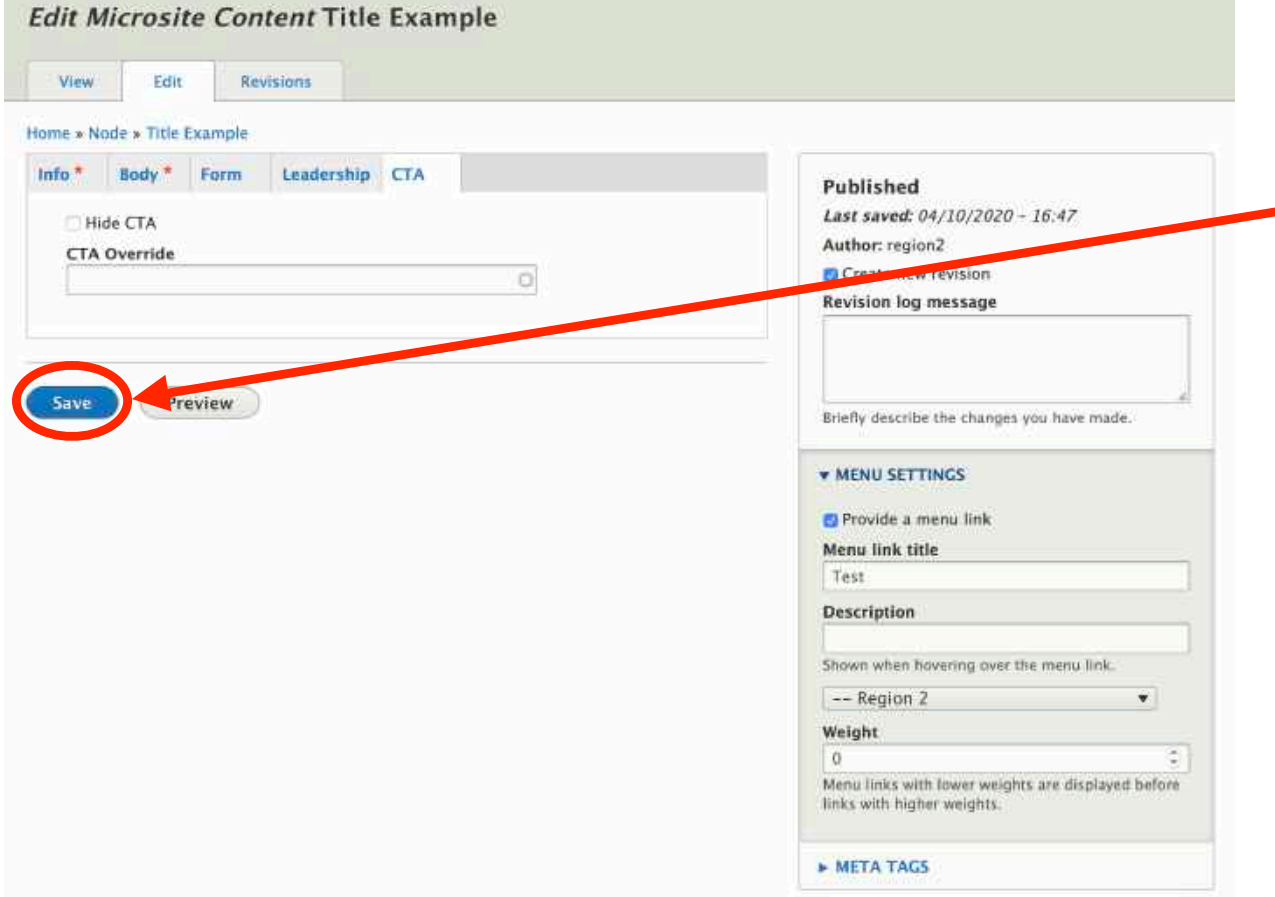

- Remember to "Save" your work!
- It is at the bottom of each page.

# The New Front Page for Regions or Clubs

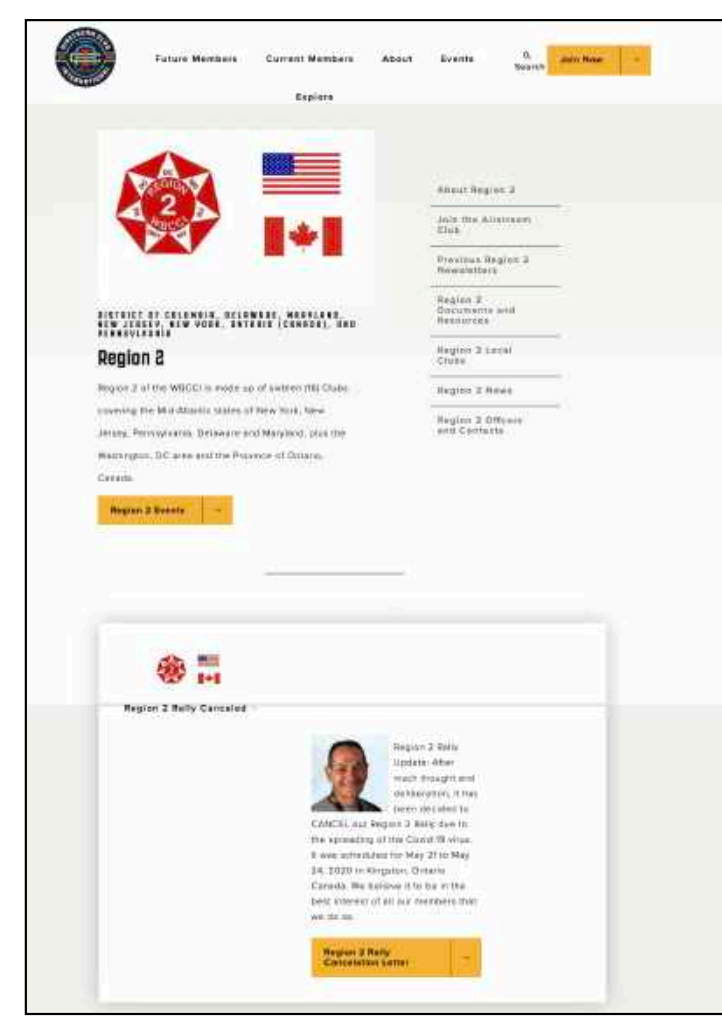

This is a sample of a completed "front" page will look like on the new ACI website. All Formatting is done by the system… your focus is on content!

### Log Into ACI Website

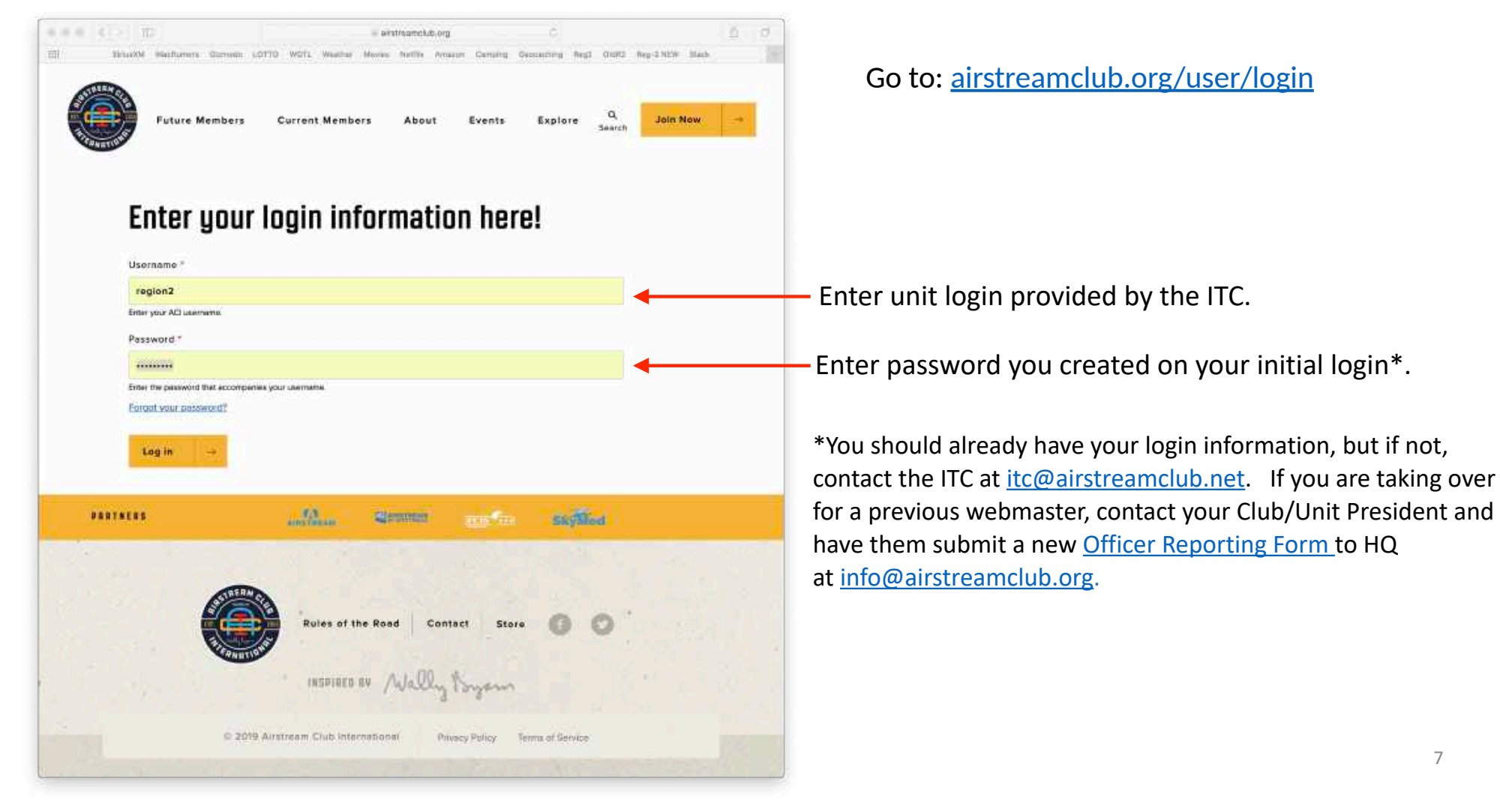

#### The Microsite Main Screen

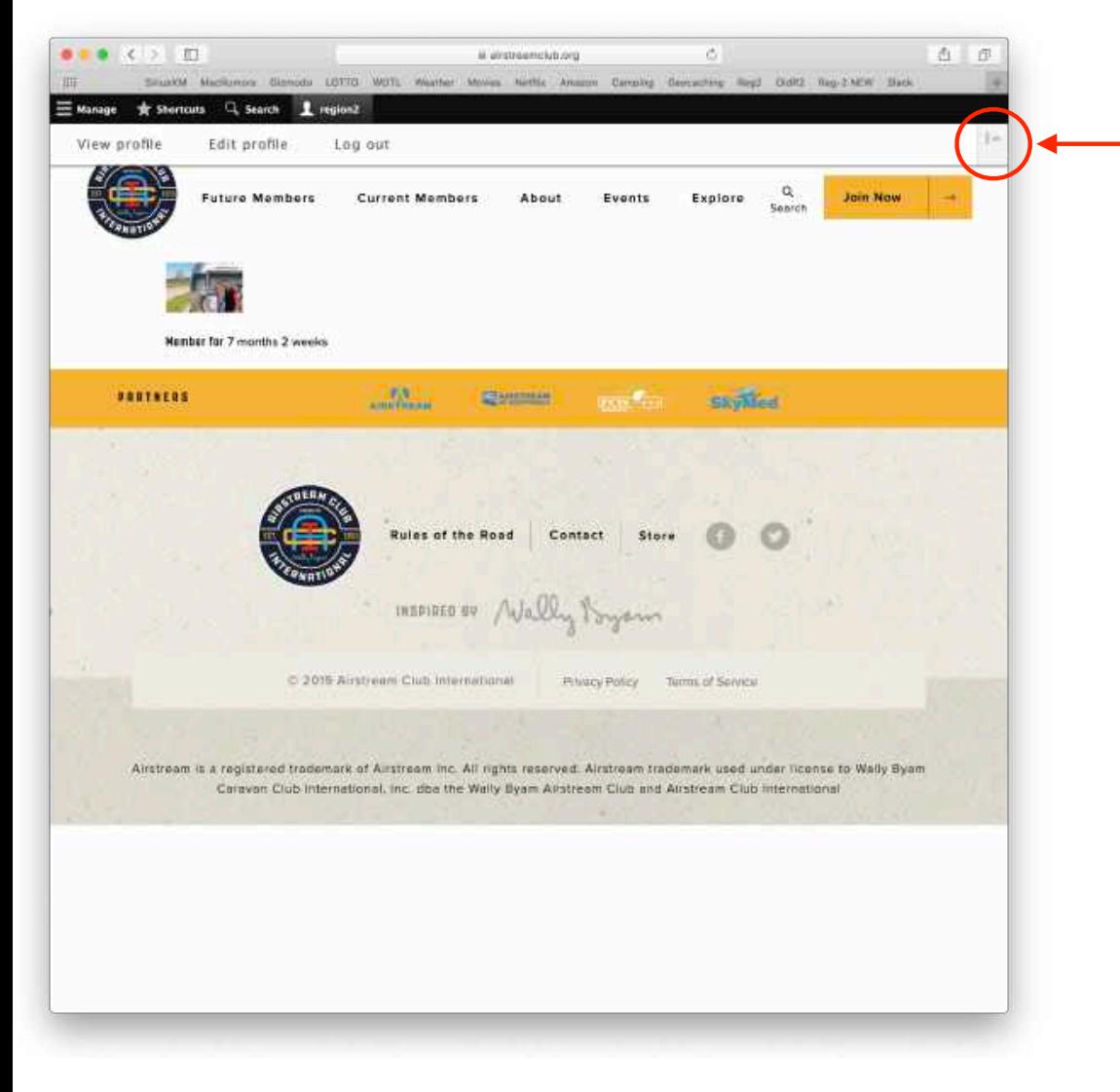

To change the Content Toolbar from horizontal (as shown) to vertical orientation, click here.

The main screen allows you to:

- 1. Manage your microsite
- 2. Take shortcuts to your microsite content
- 3. Search for content on your microsite
- 4. View and edit your profile
- 5. Log out

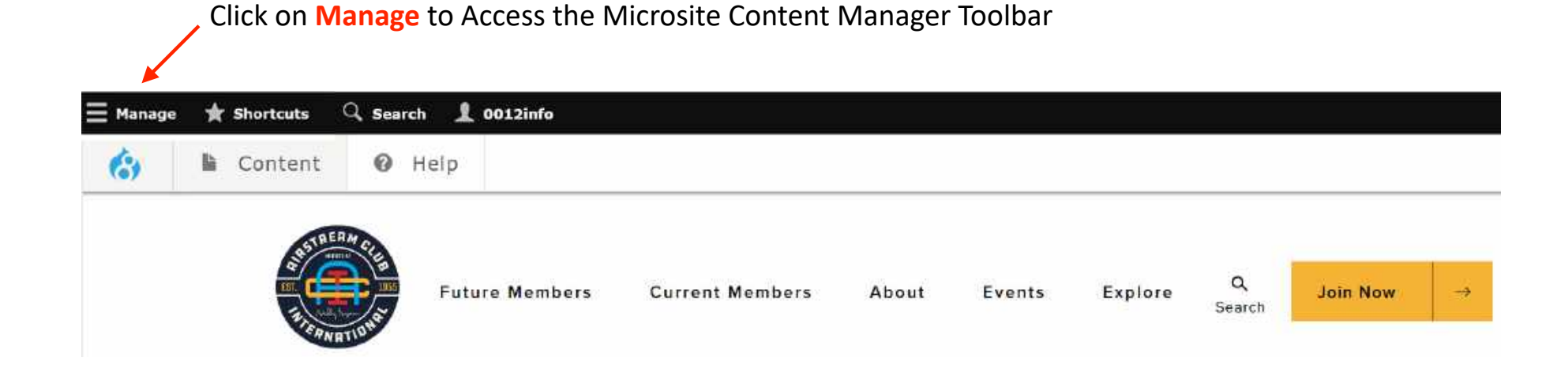

Users don't have access to all functions. If you click on something and you get a "No Access" or "Page Not Found" message, you don't have access. This was done in the design of the system so that there is consistency in "all" web pages.

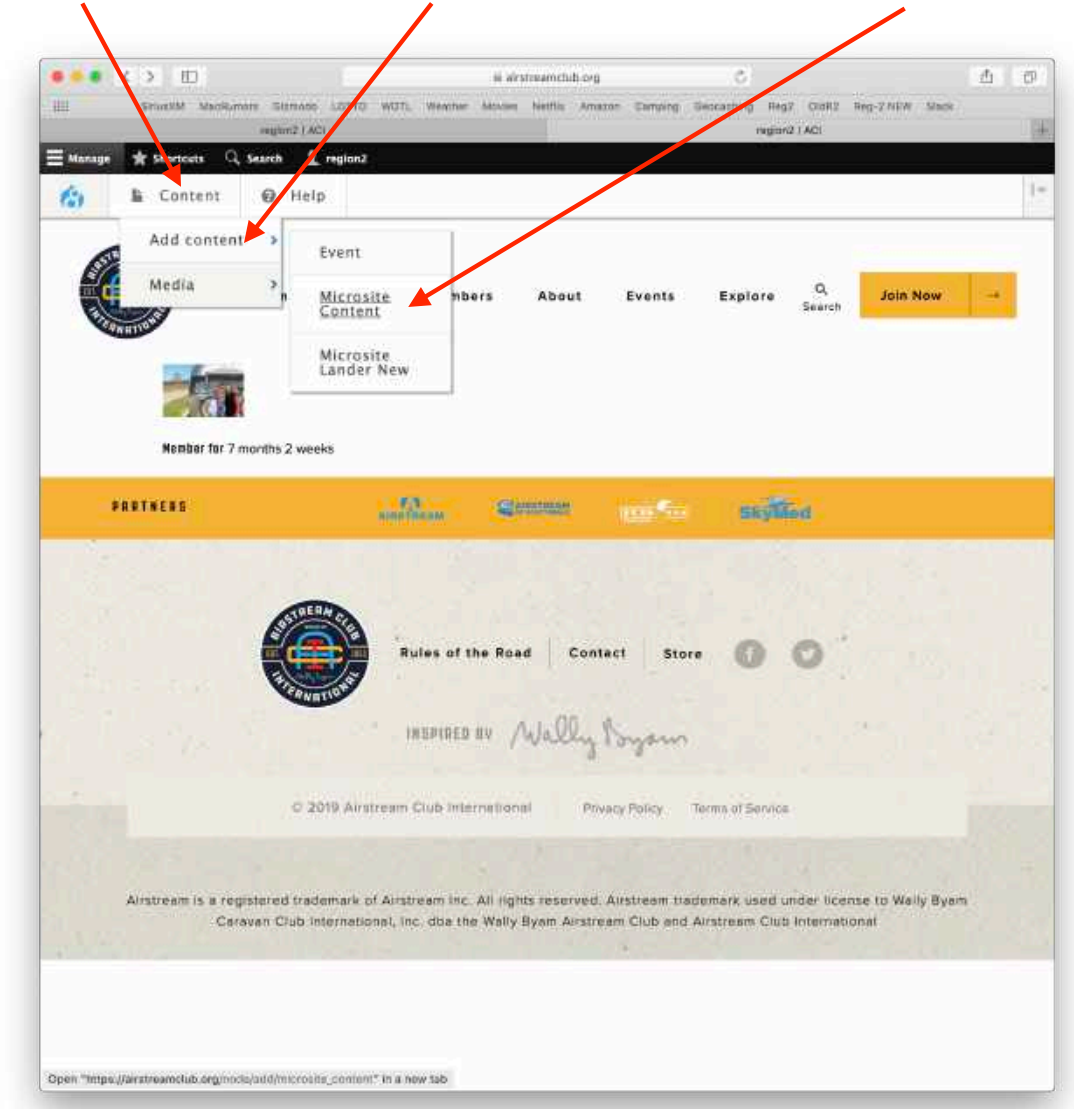

To add content, click **Content**, then click on **Add Content**, and click on **Microsite Content**

## Save your work, often!

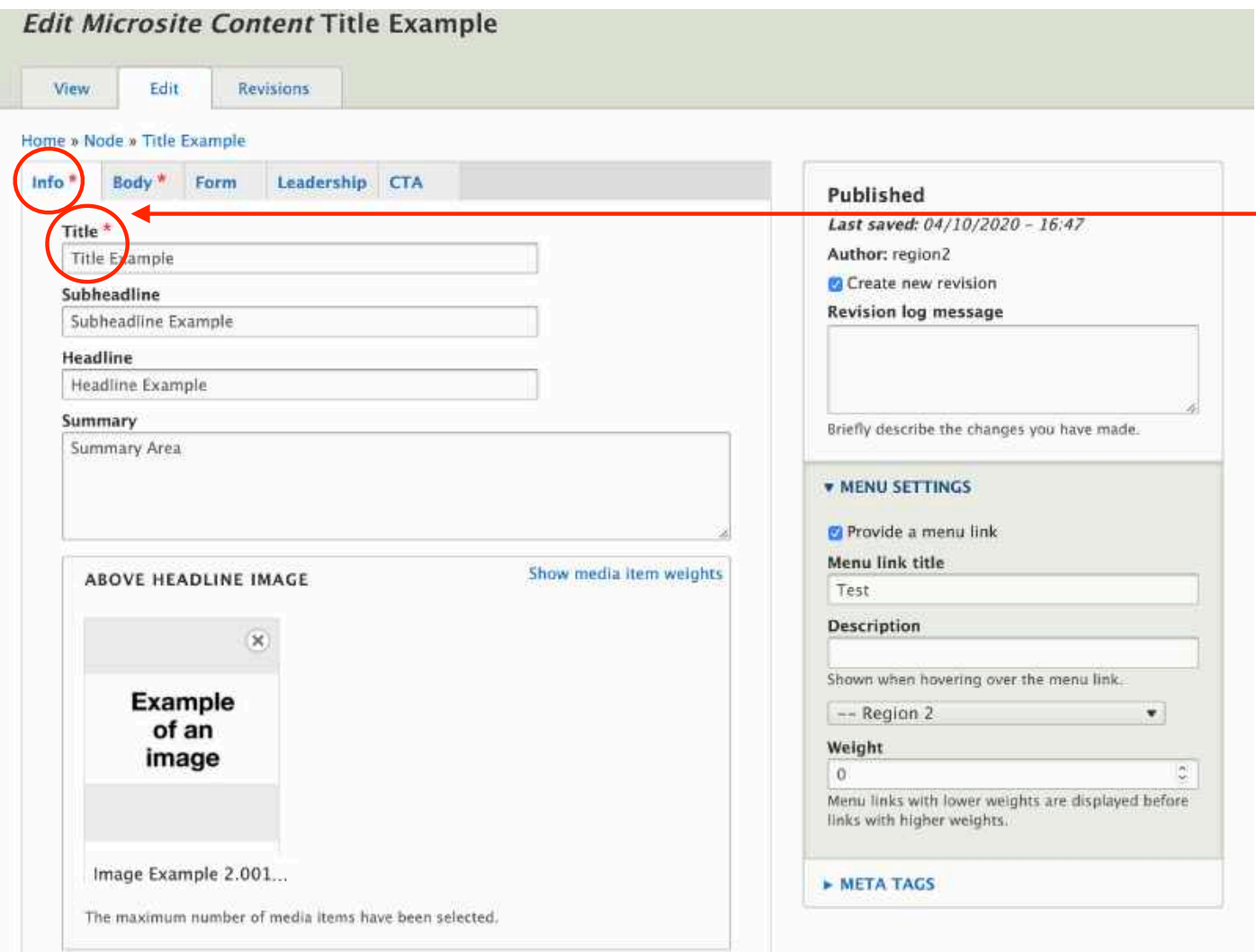

An "asterisk" is a **required** field. If this field is not entered, the system will not allow you to SAVE your work.

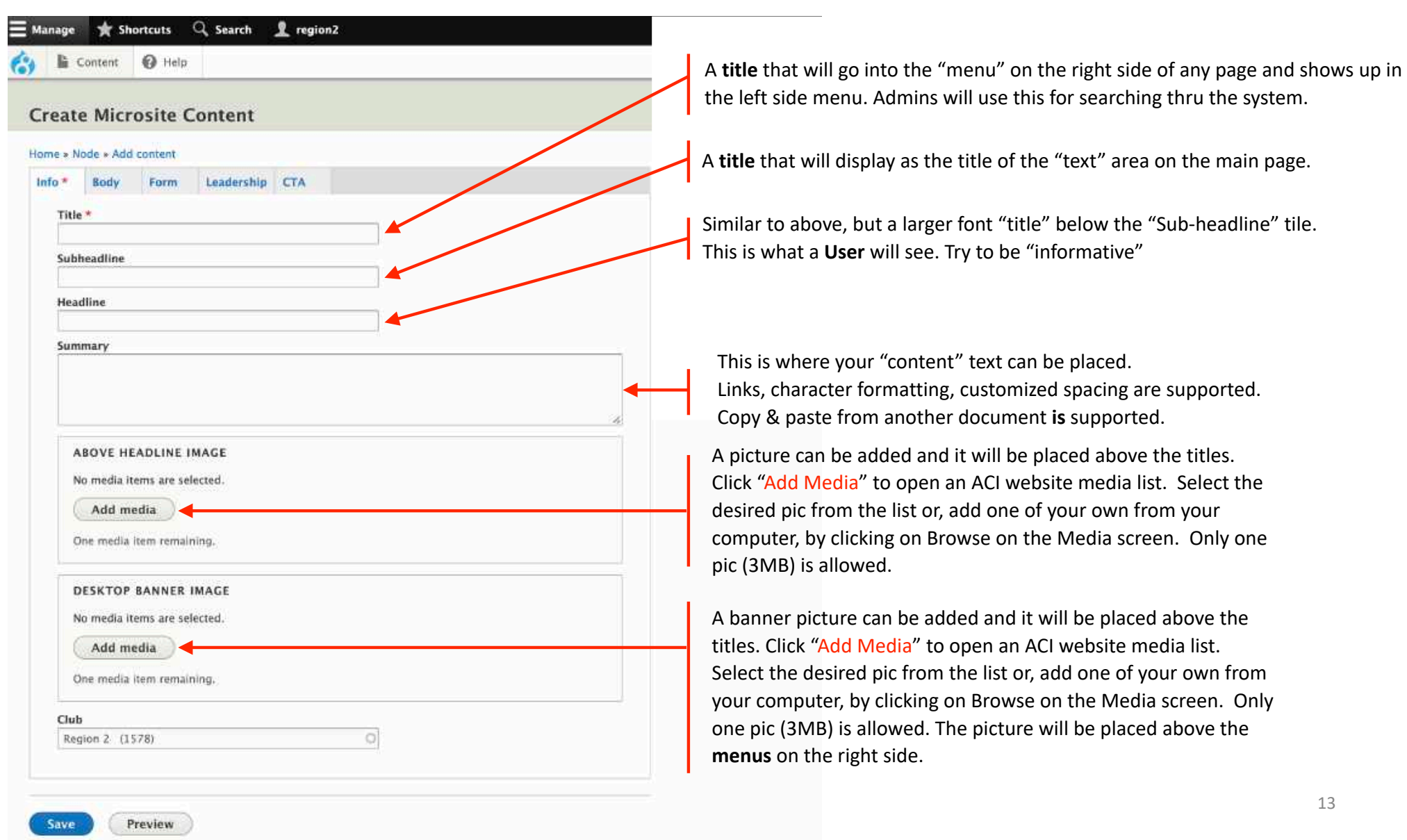

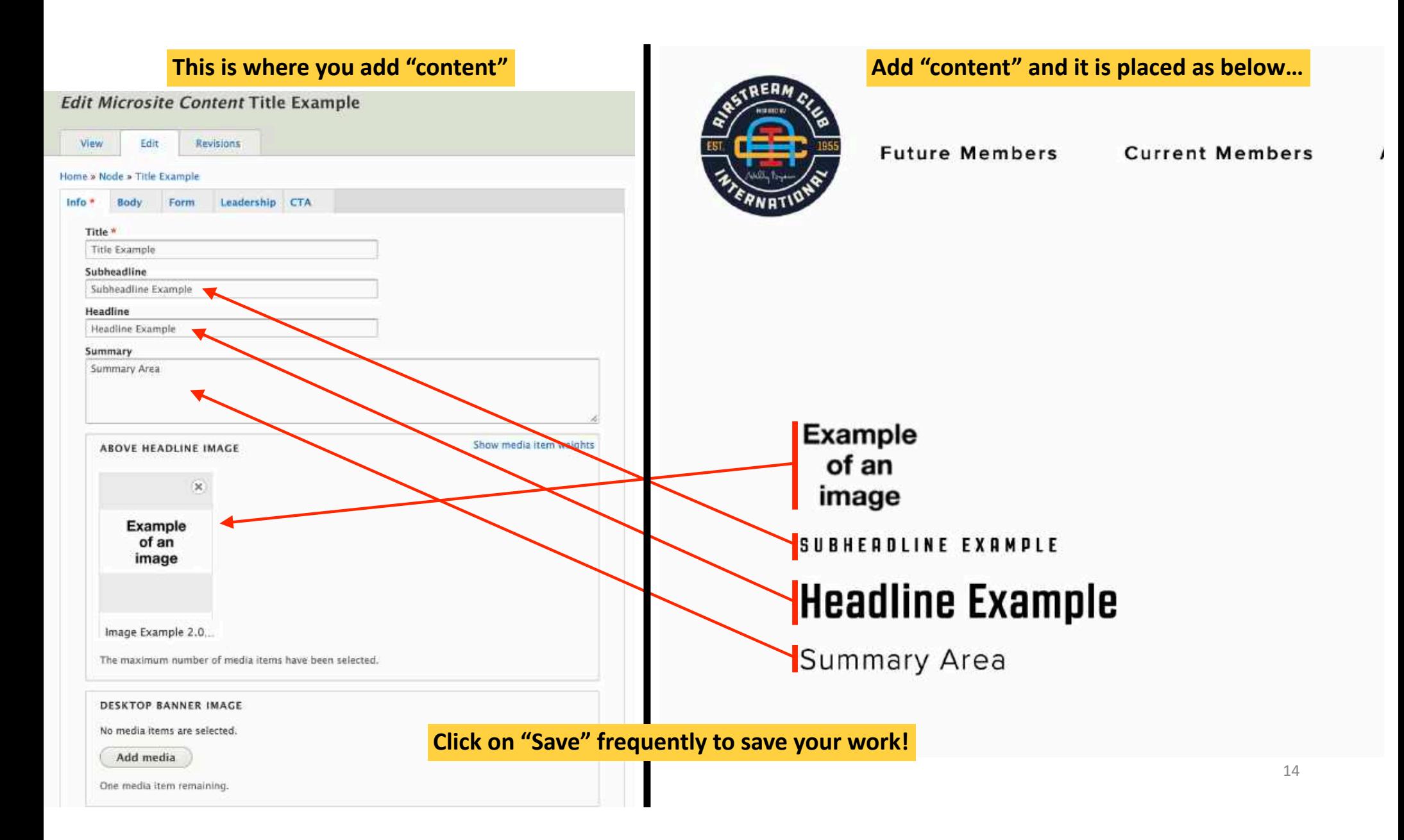

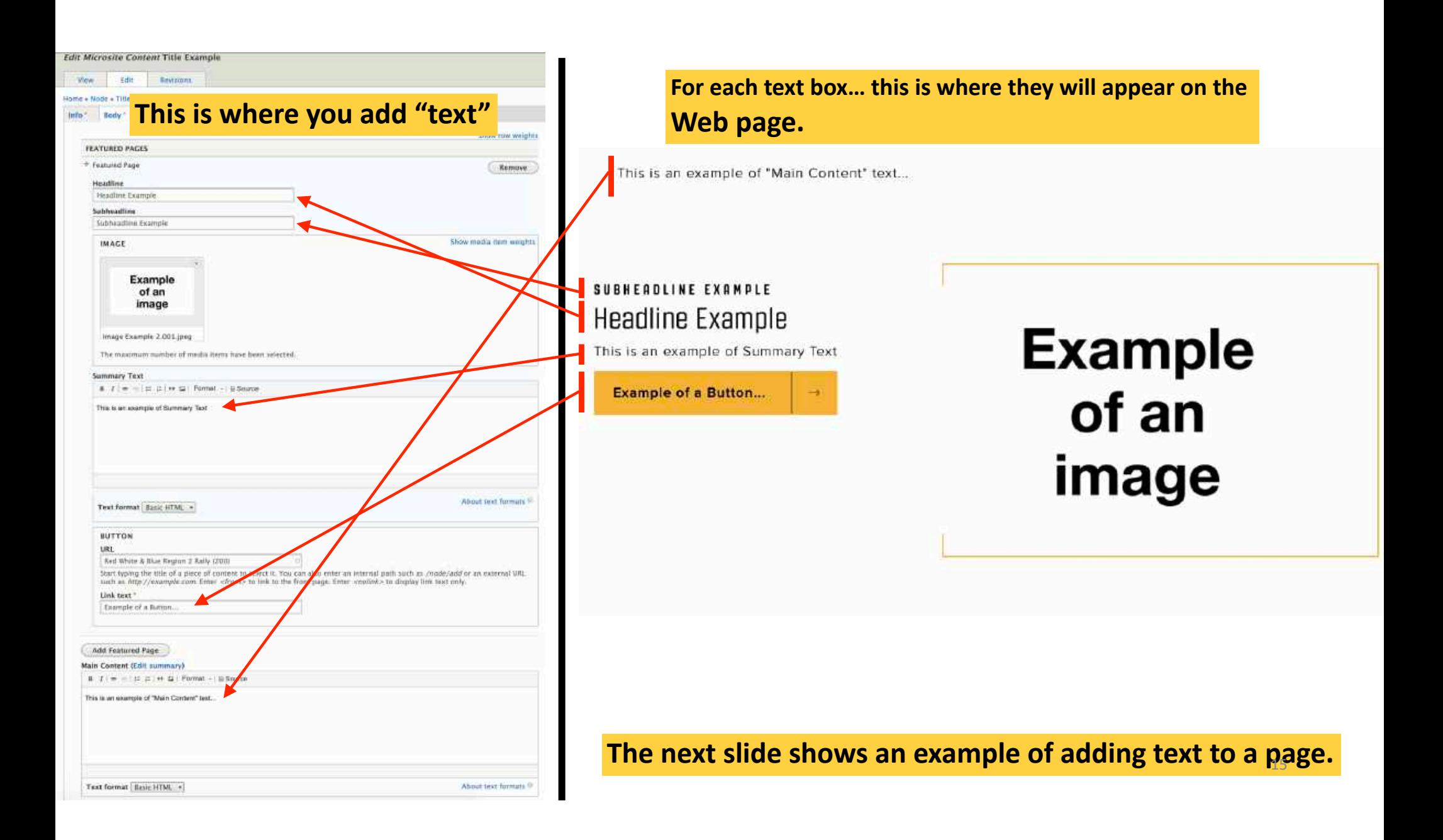

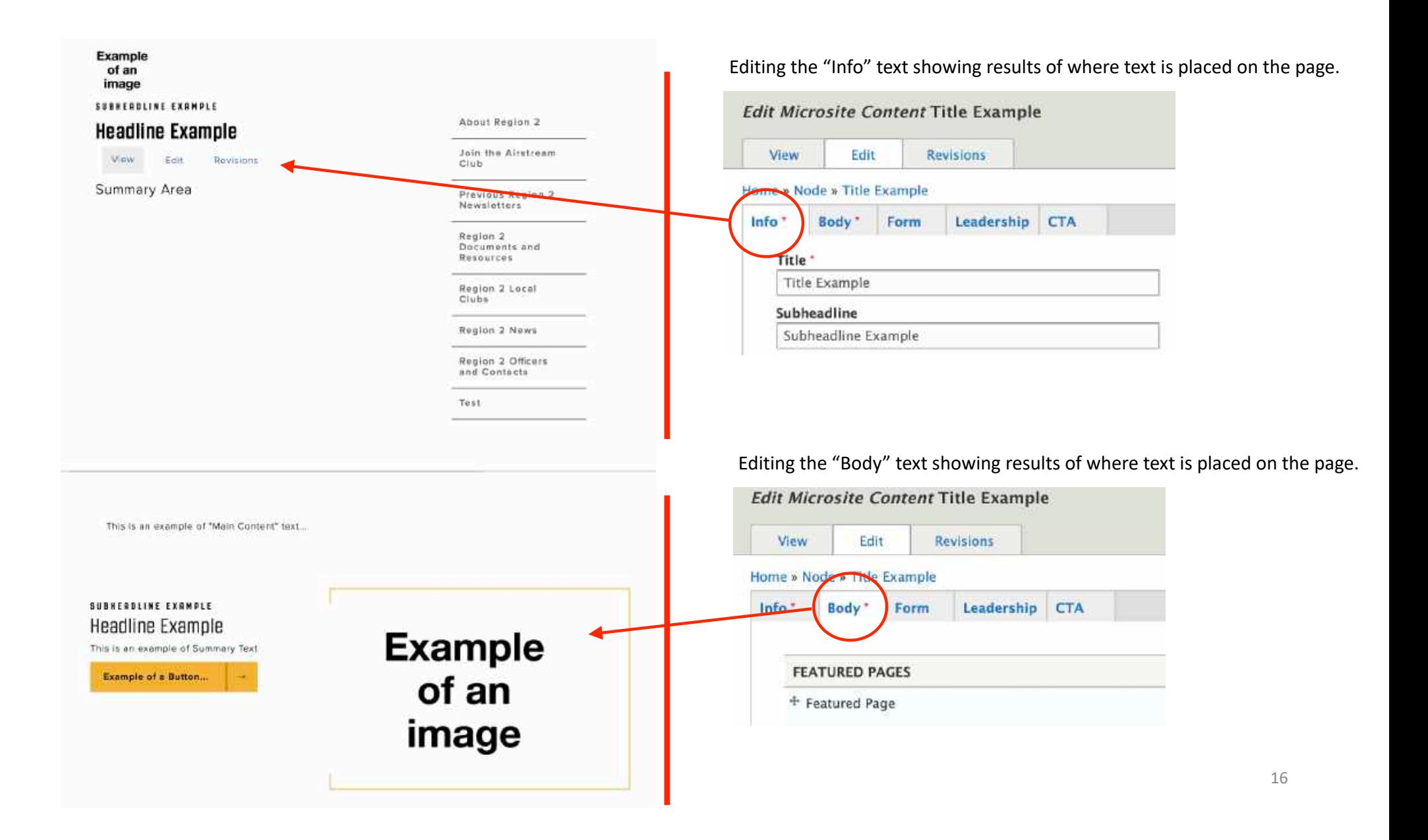

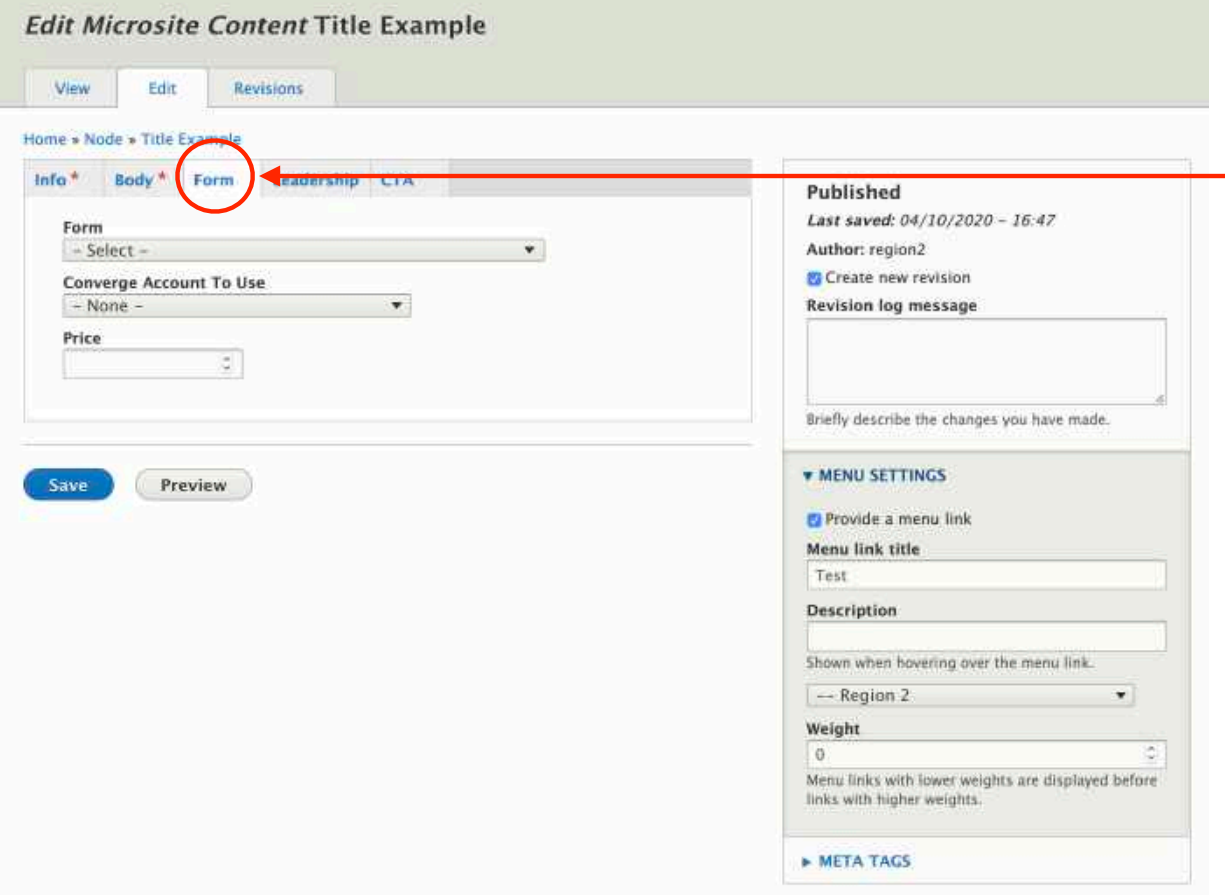

- Local Clubs will not be doing "Forms".
- Forms for Local Clubs will be done with JotForm, using credit cards and PayPal.
- …ignore this for now. More information is being created about this.

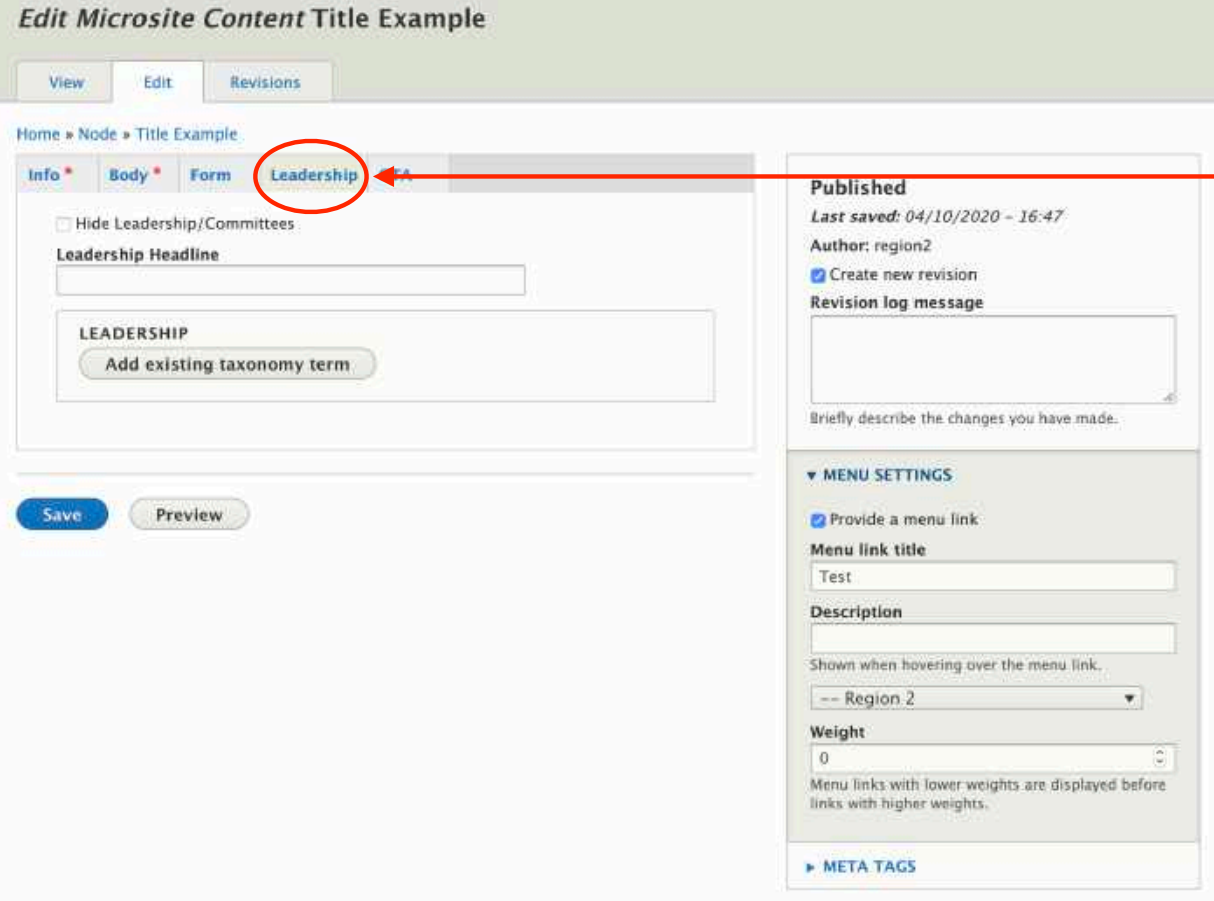

- Not available at this time.
- If you wish to add Officers to the Club/Region web site, this needs to be done thru the ITC (ECC), at this time. Send them a head shot of the Officer, and their name (for identification) along with their BRN (big red number).

## Save your work, often!

# Don't Forget to Logout! Version 1.7

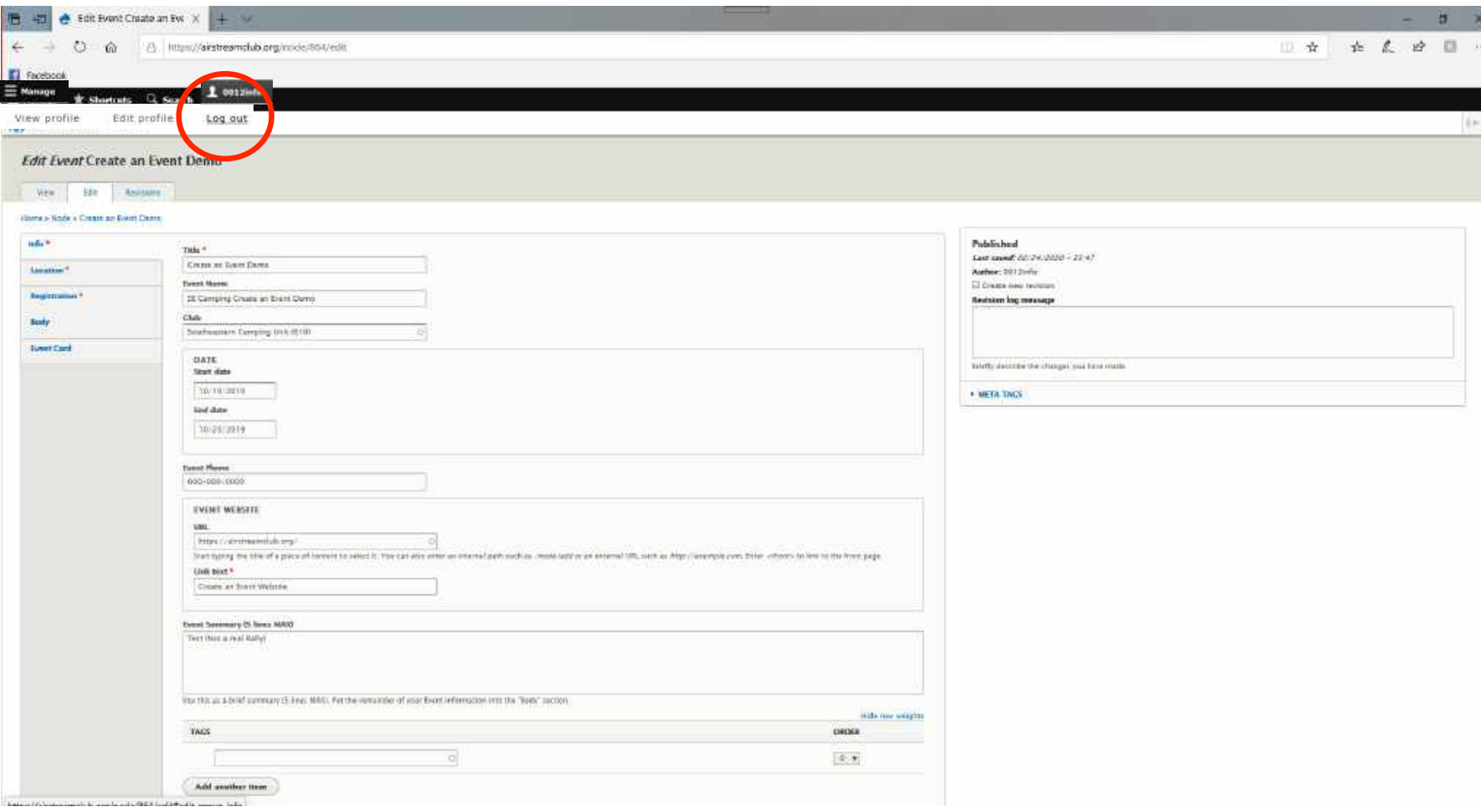